# **A UTILIZAÇÃO DO MODELO DIGITAL DE ELEVAÇÃO NO AUXÍLIO DO ENSINO DA CARTOGRAFIA**

João Victor Pacheco Gomes<sup>1</sup> Jonnas Gonçalves Soares<sup>1</sup> Rafael Silva de Barros<sup>1,2</sup>

1.Universidade do Estado do Rio de Janeiro – UERJ Faculdade de Formação de Professores – FFP Rua Dr. Francisco Portela nº794 – São Gonçalo – RJ - CEP 24435-000 joaovictorpac@gmail.com, jon\_jonnas@hotmail.com

2. Instituto Brasileiro de Geografia e Estatística – IBGE Diretoria de Geociência – Coordenação de Cartografia Av. Brasil, 15671 – CEP 21241-051 – Rio de Janeiro – RJ barros.rafael@gmail.com

### ABSTRACT

The purpose of this paper is to describe a technique that may become useful to the learning of students of different levels of education in relation to mapping, in view of the visual information it provides, and may even become a tool for aid to the teacher during lessons. The block diagram developed from this technique shows a representation of the ground from a topographic maps, allowing the student leaving the abstraction required in the maps and textbooks.

#### RESUMO

A proposta deste trabalho é descrever uma técnica que pode tornar-se bastante útil ao aprendizado de alunos de diferentes níveis de ensino em relação à cartografia, tendo em vista o esclarecimento visual que ele proporciona, além de poder ainda tornarse mais uma ferramenta de auxílio ao professor durante as aulas. O bloco diagrama desenvolvido a partir dessa técnica exibe uma representação do terreno a partir de uma carta topográfica, permitindo que o aluno saia da abstração exigida nos mapas e nos livros didáticos.

# INTRODUÇÃO

A Cartografia é um tema de extrema importância para o geógrafo, dada a sua capacidade de representação espacial em diversas escalas dos mais variados fenômenos. Ao mesmo tempo em que a Cartografia é de suma importância para a representação e análise dos fenômenos espaciais, ela pode se tornar um verdadeiro problema aos olhos dos alunos do ensino fundamental e médio. Nas aulas de Geografia, por vezes é necessário que os alunos tenham alta capacidade de abstração para fazer a conexão entre o real e a sua representação nos mapas que são apresentados em tamanho muito reduzido em relação à realidade.

Nos dias atuais a tecnologia tem se tornado uma grande aliada da Geografia na medida em que são apresentadas cada vez mais artifícios para a maximização dos resultados das pesquisas e experiências que favorecem muito o nosso dia-a-dia. Essa incorporação foi possível a partir da utilização do geoprocessamento e do Sensoriamento Remoto, que foram aplicados posteriormente, também, na educação como uma ferramenta do processo ensino-aprendizagem.

Este trabalho apresenta uma proposta de como se trabalhar cartas topográficas utilizando a terceira dimensão (altitude), já que as utilizadas disponibilizam apenas a dimensão do plano. A incorporação da altitude em mapas e, em especial, em cartas topográficas favorecem muito à diminuição da abstração causada pela representação apenas do plano. Neste trabalho foram utilizados *softwares* e materiais gratuitos facilmente encontrados na rede, o que possibilita que essa técnica seja utilizada por professores de Geografia que tenham conhecimento em geoprocessamento.

### **OBJETIVOS**

Esse trabalho tem como objetivo gerar um material didático para o ensino da cartografia em turmas do ensino fundamental e médio. A partir de uma metodologia simples será mostrado como processar um modelo tridimensional do terreno baseado em uma carta topográfica. Será priorizada a utilização de programas gratuitos para que essa técnica possa ser disseminada entre os professores, já que muitos, ainda hoje, não dominam essa ferramenta.

## REVISÃO CONCEITUAL

### SRTM – *Shuttle Radar Topography Mission*

Esta missão consistiu de um sistema de radar que voou a bordo do *Space Shuttle Endeavour*. SRTM é o nome de uma missão espacial liderada pela NASA (National Aeronautics and Space Administration) e NGA (National Geospatial Intelligence Agency) realizada entre 11 e 22 de fevereiro de 2000 com parceria das agências espaciais da Alemanha (DLR) e Itália (ASI), realizada durante 11 dias do mês de fevereiro de 2000 visando gerar um modelo digital de elevação quase-global. Corresponde a um radar (SAR) que adquiriu dados sobre mais de 80% da superfície terrestre. Os MDEs SRTM podem ser baixados sob extensão de arquivo .hgt. Podem ser adquiridos através do endereço: [ftp://e0srp01u.ecs.nasa.gov/srtm/version2/SRTM3/South\\_America/.](ftp://e0srp01u.ecs.nasa.gov/srtm/version2/SRTM3/South_America/)

#### 3DEM

É um software que permite a visualização de dados tridimensionais, suportando diferentes extensões de arquivos. Dentre as diversas funcionalidades oferecidas, destaca-se a confecção de blocos diagramas, com sobreposição de imagens e/ou mapas e a exportação do resultado. Pode ser adquirido através do endereço: [http://www.visualizationsoftware.com/3dem/downloads.html.](http://www.visualizationsoftware.com/3dem/downloads.html)

## ÁREA DE ESTUDO

A área de estudo em questão é a região do morro de São João que está localizada na bacia do Rio São João pertencente inteiramente ao Estado do Rio de Janeiro, mais especificamente à baixada litorânea, onde se encontra a Região dos Lagos, compreendendo parcialmente os municípios de Araruama, Cabo Frio, Casimiro de Abreu, São Pedro da Aldeia e Silva Jardim (Figura 1).

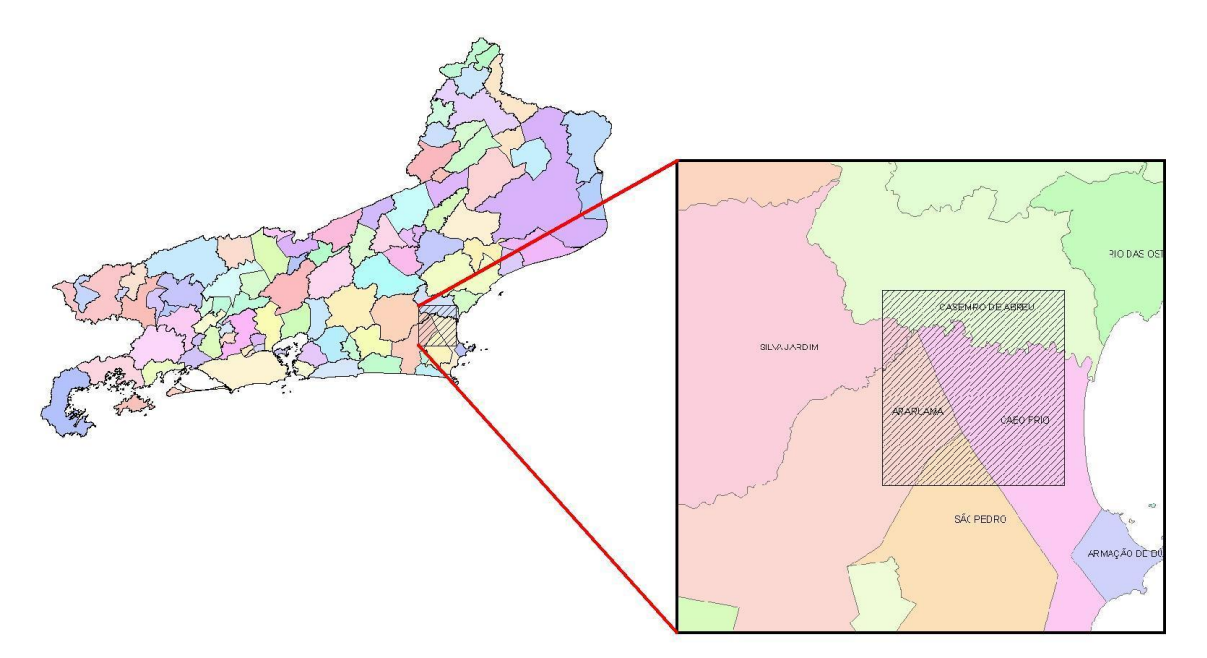

Figura 1: Localização da área de estudo

O imponente Morro São João, antigo vulcão extinto, possui uma beleza ímpar que pode se apreciada em qualquer ponto da Região dos Lagos. Está inserido na APA (área de proteção ambiental) do Rio São João e ainda possui resquícios de mata atlântica. Com seus 806m de altitude, no ponto máximo, a área abriga diversas espécies da fauna e da flora, típicas da Mata Atlântica.

# MATERIAIS E MÉTODOS

No desenvolvimento deste trabalho foi utilizada uma carta topográfica SF23-R-IV-2 Morro de São João, na escala de 1:50.000 produzida pelo IBGE. Ela foi digitalizada em 300 DPI's em um scanner para folha A0 no formato TIF para que pudesse ser utilizada no propósito do trabalho.

A aquisição do restante do material assim como os programas foi feita através da Internet. Orientando-se por meio das coordenadas das imagens adquiridas, foi possível encontrar corretamente o MDE referente à carta topográfica escolhida. O nome do arquivo do SRTM indica a localização do MDE a ser utilizado. Foi necessário usar apenas um arquivo de forma a abranger toda a área de interesse. O arquivo utilizado foi: S23W043. O arquivo foi aberto no programa 3DEM para conferir se o SRTM era realmente da área a ser trabalhada.

Por se tratar de uma área costeira, verificou-se a existência de valor negativo na altitude do MDE, esse valor constitui um erro, que foi corrigido através do programa

BLACKART, que iguala todos os valores negativos ao valor 0 (zero), nível do mar. O programa pode ser encontrado no site: [http://www.terrainmap.com/.](http://www.terrainmap.com/)

Outro problema encontrado no SRTM diz respeito aos pixels sem valor, que consequentemente não informavam a altura em alguns pontos. Esse problema foi corrigido com o *software* SRTMFILL que utiliza o método da interpolação de dados para efetuar o procedimento de correção e acrescenta o sufixo "*fill*" ao arquivo de modo a indicar que o mesmo passou pela interpolação.

Após a correção do MDE SRTM, o arquivo foi aberto mais uma vez no 3DEM, desta vez para a formação do bloco diagrama. No processo foi necessário converter as coordenadas do MDE SRTM para UTM para associar às coordenadas da carta topográfica. A carta topográfica, no entanto, foi digitalizada em formato TIF e dessa forma precisou ser georreferenciada, esse processo foi feito no próprio 3DEM. A partir de dois pontos de referência identificados no arquivo digitalizado, foram aplicados os valores de coordenadas extraídos da própria carta topográfica, dessa forma o programa efetuou o georreferenciamento de toda a imagem.

Com o arquivo digitalizado georreferenciado a sua aplicação sobre o MDE SRTM foi automática não necessitando correções. A partir daí, pôde-se gerar um bloco em 3D onde foi aplicado um exagero vertical de 50% para melhorar a visualização.

#### RESULTADOS

Foram obtidos alguns blocos diagramas como resultado (figuras 2, 3 e 4), modelos tridimensionais do relevo que facilitam ainda mais a representação do terreno com a inclusão da terceira dimensão (altitude) na carta topográfica. As informações de planimetria disponibilizadas na carta juntamente com as de altimetria foram sobrepostas a um modelo de elevação bastante semelhante à realidade. Com a fusão dessas duas bases que nos expõem informações distintas, mas exatamente da mesma área, foi possível disponibilizar em apenas um produto uma única representação, os blocos diagramas. Essa forma de representação do terreno diminui a necessidade de abstração que a curva de nível exige dos alunos, já que com os blocos se trabalha com a terceira dimensão (altitude), diferentemente da carta topográfica que possibilita a representação visual apenas do plano.

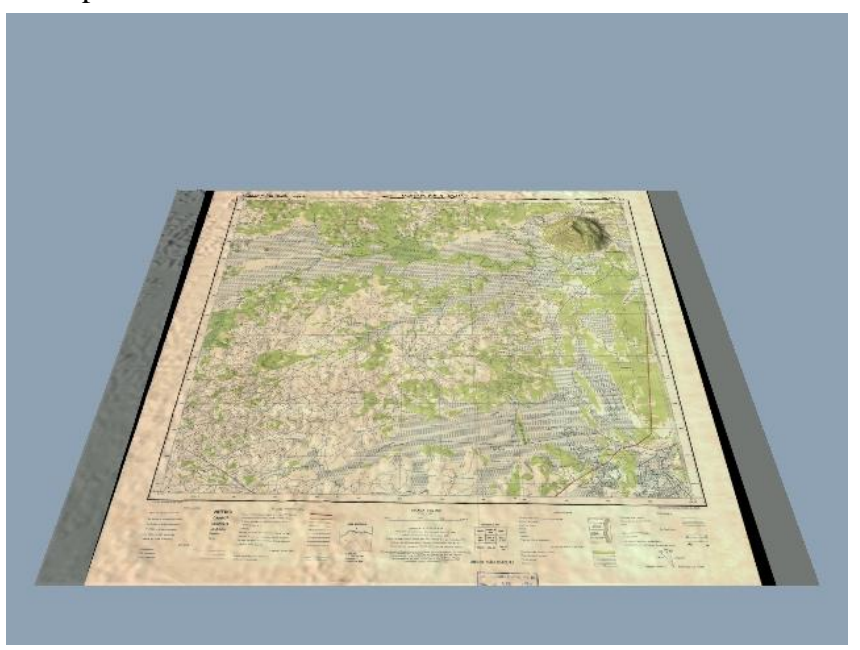

Figura 2: Visão geral da carta topográfica sobre o MDE SRTM.

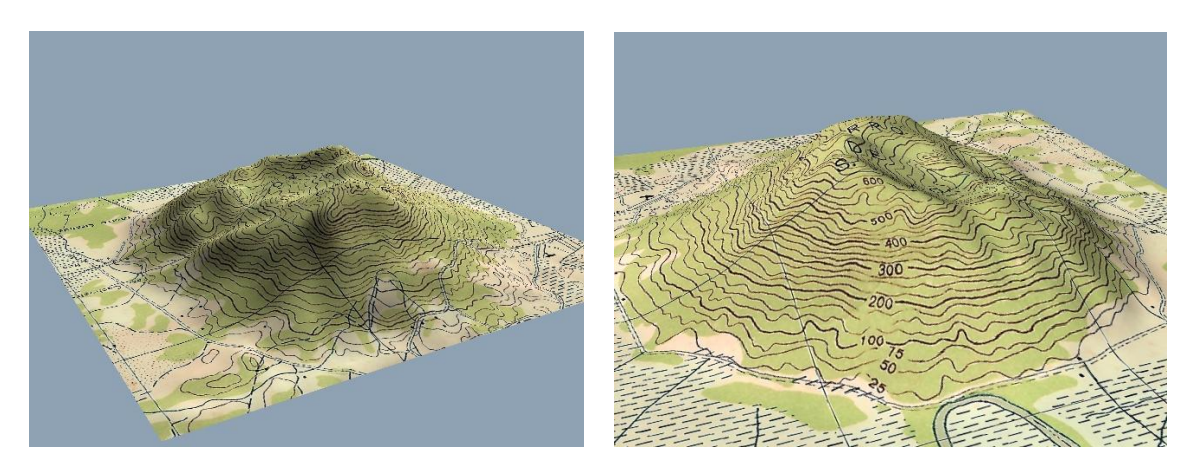

Figura 3: Visualização 3D do Morro de São João em diferentes perspectivas.

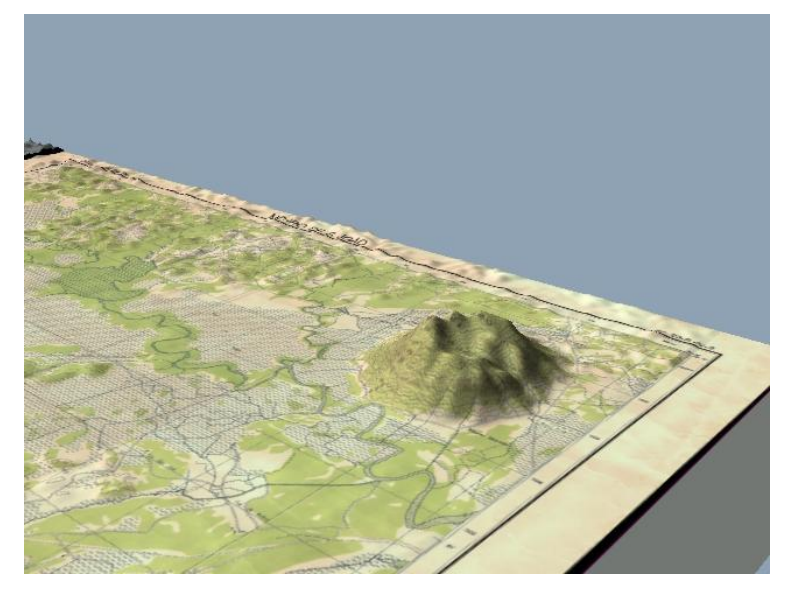

Figura 4: Morro de São João - RJ

Os produtos gerados a partir dos materiais e métodos utilizados podem ser adotados, sem maiores dificuldades, por professores como um recurso didático bastante relevante para o auxílio nas aulas de cartografia. A aplicação dos modelos em sala de aula teve um ótimo resultado. Os modelos gerados foram utilizados na disciplina Cartografia Básica, para turma de terceiro período da graduação do curso de Geografia da Faculdade de Formações de Professores da UERJ.

Como esperado os modelos diminuíram bastante as dúvidas, principalmente em relação às curvas de nível. Percebemos que o modelo pode ser utilizado também em outras abordagens, pois ressalta muito bem outros aspectos referentes à Geografia como, por exemplo, o relevo e hidrografia.

## CONSIDERAÇÕES FINAIS

Os modelos foram testados apenas no ensino superior, mas são totalmente aplicáveis ao ensino fundamental e médio, pois trata-se de um produto extremamente didático, que desperta o interesse possibilitando sua aplicação com alunos de diversas faixas etárias.

A incorporação do Geoprocessamento pelos professores em suas aulas pode trazer também novas alternativas e possibilidades para aumentar o rendimento dos alunos, além do professor acompanhar a incorporação de novas técnicas ao ensino da geografia. Toda a técnica utilizada neste trabalho é de fácil execução e aprendizagem pelo professor, requerendo apenas certa noção em Geoprocessamento, ratificando a importância das disciplinas desta temática nos cursos de licenciatura em Geografia.

# REFERÊNCIAS BIBLIOGRÁFICAS

BARROS, R. S. (2004). Geração de Mosaico e Blocos Diagramas através do uso de imagens CBERS e DEM SRTM – Estudo de caso na Bacia da Baía de Guanabara, RJ. In: Anais XII SBSR. Goiânia. Abril 2005. Anais: CD-Rom.

SOARES, J. G. ; GOMES, J. V. P. ; BARROS, R. S. . Geoprocessamento Aplicado ao Ensino da Geomorfologia a Partir de Modelos Digitais de Elevação. In: VII Simpósio Nacional de Geomorfologia, 2008, Belo Horizonte.

SOARES, J. G. ; GOMES, J. V. P. ; BARROS, R. S. ; SANTOS, L. C. S. Geração de Blocos Diagramas com a Contribuição do Hypercube**.** In: V Seminário Latino-Americano de Geografia Física, 2008, Santa Maria – RS.

Jet Propulsion Laboratory – JET / NASA (2009).

<http://www2.jpl.nasa.gov/srtm/>. Acesso em: 09 jan. 2009.